# **Exercise/Hands-on #4**

## **Interpolation of**  $\psi(2S) \rightarrow \mu^{+}\mu^{-}$  with an extended bi

## **Statistical Data Analysis for**

**Prof. Alexis Pompili (University of Bari Aldo Aldo Moro)** 

**Erasmus<sup>+</sup> Teaching Mobility Program / 16-20 October 2023** 

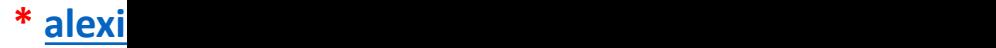

**Part-1 / First fit : Gaussian for the signal + Chebyshev polynomial for the background** 

We start with the small input ROOT file:  $\texttt{psiprime}$  hing histo. root

Later we will use the larger ROOT file **hlt\_5\_newSoftMuon\_alsoInPsiPrimeWind.root**

First version of the code to run: **psiPrime** fit.C It implements two subsequent fits with two different models. Let's now focus on the first one. It uses : - a Gaussian function for the signal

- a Chebyshev polynomial for the background

Let's introduce the Chebyshev polynomials in the next slide.

#### **Chebyshev polynomials - I**

When using in the fit model a standard polynomial parametrization (RooPolynom

RooPolynomial implements a polynomial p.d.f of the form.

$$
f(x) = \mathcal{N} \cdot \sum_i a_i * x^i
$$

By default, the coefficient  $a_0$  is chosen to be 1, as polynomial probability defreedom less than polynomial functions due to the normalisation condition. automatically calculated when the polynomial is used in computations.

… very often it results in strong correlations between coefficients that introduce - is - inability to find the right solution at high order

**This can be solved (i.e. mitigating fit instability) using better polynomial parametrization, such as Chebyshev or Bernstein polynomials.**

Let's discuss the first ones now.

**Alexis Pompili (University of Bari Aldo Moro) - Mini-Course / Erasmus<sup>+</sup> Teaching Mobility /** 

### **Chebyshev polynomials - II**

When using the RooChebyshev class (https://root.cern.ch/doc/master/classRooChebychev.html) c

the number of parameters corresponds to the degree of the considered polynom

The coefficient that goes with  $T_0(x)=1$  (i.e. the constant polynomial) is impl coefficients supplied by callers starts with the coefficient that goes with  $T_1(x)$ 

$$
T_0(x) = 1
$$
  
\n
$$
T_1(x) = x
$$
  
\n
$$
T_2(x) = 2x^2 - 1
$$
  
\n
$$
T_3(x) = 4x^3 - 3x
$$
  
\n
$$
T_4(x) = 8x^4 - 8x^2 + 1
$$
  
\n
$$
T_5(x) = 16x^5 - 20x^3 + 5x
$$
  
\n
$$
T_6(x) = 32x^6 - 48x^4 + 18x^2 - 1
$$
  
\n
$$
T_7(x) = 64x^7 - 112x^5 + 56x^3 - 7x
$$
  
\n
$$
T_8(x) = 128x^8 - 256x^6 + 160x^4 - 32x^2 + 1
$$
  
\n
$$
T_9(x) = 256x^9 - 576x^7 + 432x^5 - 120x^3 + 9x
$$
  
\nThese polynomials are typically extensively exploited in numerical approximation tasks

(\*) If we have  $c_0$  and  $c_1$  the polynomium will have degree 2 and will be:  $C_2(x) = 1 + c_0 x + c_1 (2x^2 + c_2)$ For comparison the standard polynomial would be:  $P_2(x) = p_0 + p_1x + p_2x^2$ 

#### Let's examine the macro code - **psiPrime\_fit.C** - used to produce the fitting tasks:

```
,,,,,,,,,,,,,,,,,,,,,,,,,,,,,,,,,
// run with root: .x psiPrime fit.C
,,,,,,,,,,,,,,,,,,,,,,,,,,,,,,,,,
#include <vector>
using namespace RooFit; // to use RooFit package (in ROOT)
void psiPrime_fit() {
  gROOT->ForceStyle();
  gStyle->SetTitleOffset(1.4, "Y");
  gStyle->SetOptFit(1);
  \prime\prime// -- select the input file:
  \prime\prime//TFile* f1 = TFile::Open("./hlt_5_newSoftMuon_alsoInPsiPrimeWind.root","read"); // note: "read" mode
  ^{\prime\prime}// smaller file extracted from the previous one:
 TFile* f1 = TFile::Open("./psiprime_bin9_histo.root","read");
  \prime\prime// -- select and get the histogram to fit (bin-9):
  \prime\primeTH1F* hPsiPrime;
  hPsiPrime = (TH1F*) f1->Get("PsiPminemass_bin9");
  \prime\prime// -- create the "Canvas" (graphic space to temporarily store the output):
  \prime\primeTCanvas *myC = new TCanvas("myC","PsiPrimeMassPlot", 700, 700);
  \prime\prime// -- get histogram' features and define the random variable
  Double_t xMin = hPsiPrime->GetXaxis()->GetXmin();
  Double_t xMax = hPsiPrime->GetXaxis()->GetXmax();
  Int_t nBins = hPsiPrime->GetNbinsX();
  Float_t bin_width = hPsiPrime->GetBinWidth(1.); // needed later
  RooRealVar xVar("xVar", "m(#mu^{+}#mu^{-}) [GeV/c^{2}]", xMin, xMax);
  xVar.setBins(nBins);
  \prime\prime// -- create the histogram as (a pointer to) an object that can be interpolated by RooFit:
  \prime\primeRooDataHist* MuMuHist = new RooDataHist("#mu#mu_hist", hPsiPrime->GetTitle(), RooArgSet(xVar), Import(*hPsiPrime,kFALSE));
  \prime\prime// -- note: this object, as defined, will undergo a BINNED Maximum Likelihood Fit (BML-fit)
  ^{\prime\prime}Alexis Pompili - Mini-Course / October 2023 - 4
```

```
,,,,,,,,,,,,,,,,,,,,,
\prime\prime// -- Create the fitting model
\prime\prime// -- signal modelRooRealVar mG("mean", "mean", 3.7, 3.67, 3.73);
                                                                          Gaussian resolution function
RooRealVar sigma1("#sigma_{1}", "sigma1", 0.02, 0.001, 0.1);
RooGaussian sigPDF("sigPDF", "Signal", xVar, mG, sigma1);
\prime\prime// -- bkg modelRooRealVar c1("c_{1}", "c1", -0.1, -10, 10);
                                                                          Chebyshev (2<sup>nd</sup> ord.)
RooRealVar c2("c_{2}", "c2", -0.1, -10, 10);
RooChebychev bkgPDF("bkgPDF", "bkgPDF", xVar, RooArgSet(c1,c2));
\prime\primeRooRealVar nSig("nSig", "Number of signal candidates ", 2e+5, 1., 1e+6);
RooRealVar nBkg("nBkg", "Bkg component", 120e+3, 1., 1e+6);
\prime\primeRooAddPdf* totalPDF = new RooAddPdf("totalPDF", "totalPDF", RooArgList(sigPDF, bkgPDF), RooArgList(nSig, nBkg));
                                                                                                                      fitting model
// the PDF defined in this way is implicitely configured to be an EXTENDED BML-fit
\prime\prime\prime\prime// -- Execute the Binned ML fit (HESSE is the default; add MINOS if you want)
\prime\prime//totalPDF->fitTo(*MuMuHist, Extended(kTRUE), Minos(kTRUE));
// implicitely: totalPDF->fitTo(*MuMuHist, Extended(kTRUE), Minos(kFALSE));
                                                                                                    fit execution (with options)
totalPDF->fitTo(*MuMuHist, Extended(kTRUE), Minos(kFALSE)); // we write it explicitely
\prime\prime
```
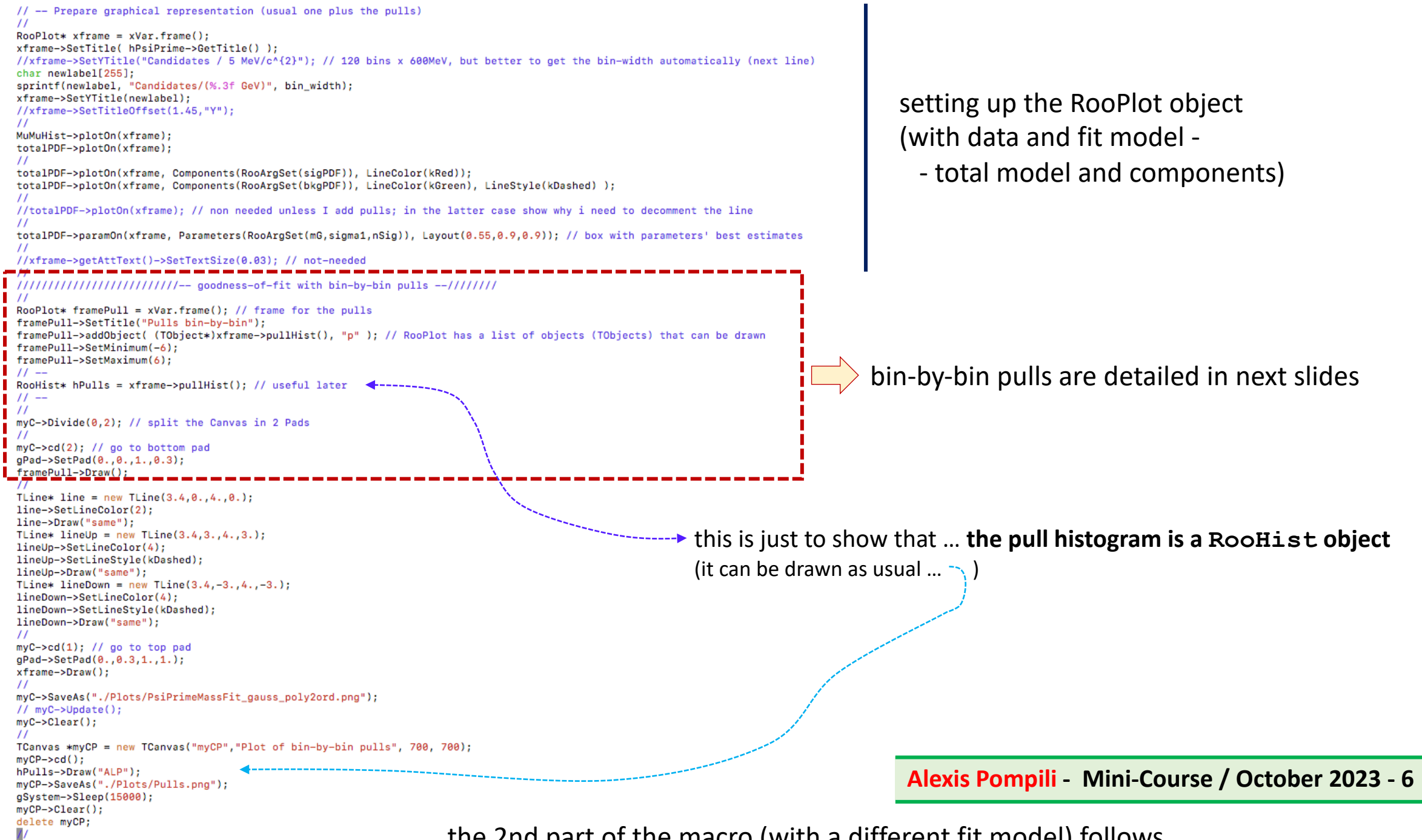

… the 2nd part of the macro (with a different fit model) follows…..

**Goodness-of-fit : bin-by-bin pulls**

To better investigate the quality of the fit we can add this simple piece of code that allows to introduce the **bin-by-bin pulls**:

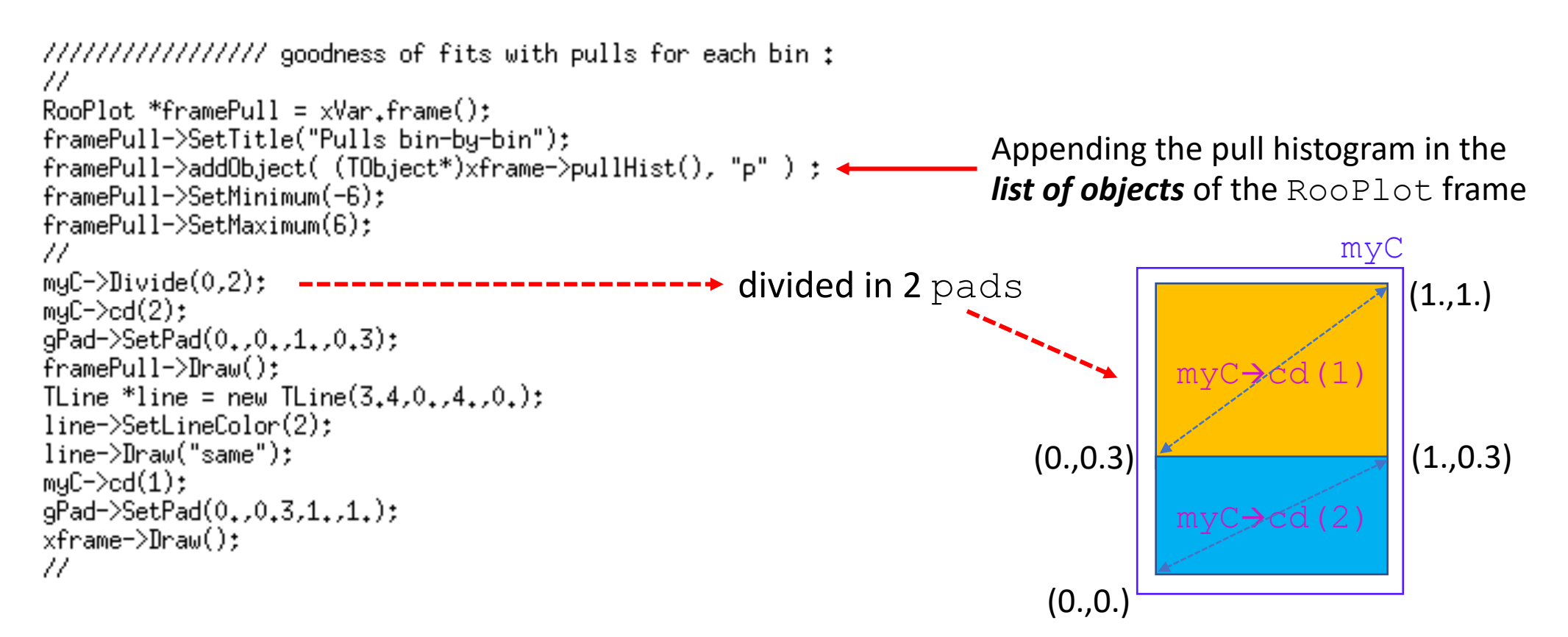

**The bin-by-bin pulls are characterized by the following properties**:

**1) the uncertainty on each pull is unitary** (this is shown in the next slide) [check also on the plots]

**2) the projection on the y coordinate of the pulls should provide a distribution very close to a standard Gaussian**  $(\mu = 0, \sigma = 1)$ 

The *normalized residual* (deviation divided by its uncertainty) is similar to the square root of a chi-square ( $\sqrt{\chi^2}$ ) supplied with its sign, reason for which it is offten called *pseudo chi-square*. We can denote it as  $\pm \sqrt{\chi^2}$ .

Of course, the histogram of the normalized residuals must have the same # of bins of the fitted histogram.

$$
\pm \sqrt{\chi_{(i)}^2} = \frac{x_{Exp}^i - x_{Th}^i}{\sigma_{Exp}^i} \equiv \frac{N_i - F_i}{\sigma_i} = \frac{N_i - F_i}{\sqrt{N_i}} \quad \text{where} \quad\n\begin{cases}\nN_i = \text{ experimental value} \\
F_i = \text{expected value (from fit model)} \\
\sigma_i = \text{ uncertainty associated to the experimental value}\n\end{cases}
$$

Note: we assume negligible the uncertainty on the expected value (which is typically reasonable, i.e.:  $\sigma^i_{Exp} \gg \sigma^i_{Th}$  ) so that :  $\qquad \left(\sigma^i_{Tot}\right)^2$  $=(\sigma_{Exp}^i$  $i \sqrt{2}$  $+$   $(\sigma_{Th}^i)$  $i \gamma^2$  $\cong (\sigma_{Exp}^i$  $i \sqrt{2}$ 

The uncertainty on the normalized residuals (for each bin) is calculated by applying the usual variance propagation law:

$$
\sigma_{\pm\sqrt{x^2}}^2 = \left(\frac{d}{dN}\left(\frac{N-F}{\sqrt{N}}\right)\right)^2 \cdot \left(\sqrt{N}\right)^2 = \left(\frac{\sqrt{N}-\frac{(N-F)}{2\sqrt{N}}}{N}\right)^2 \cdot N = \left(\frac{N-\frac{(N-F)}{2}}{N\sqrt{N}}\right)^2 \cdot \mathcal{N} = \left(\frac{2N-N+F}{2N}\right)^2 = \left(\frac{1}{2}\frac{N+F}{N}\right)^2
$$
  
Thus:  $\sigma_{\pm\sqrt{x^2}} = \frac{1}{2}\frac{N+F}{N}$  . At high statistics  $N \approx F \Rightarrow \sigma_{\pm\sqrt{x^2}} \approx 1$ 

**Part-1 / Try a new better fit : Crystal-Ball vs Gaussian to model the tail** 

 $\psi'$  for y in [-0.8, -0.6]

In the previous fit we have interpolated the distribution of  $m(\mu^+\mu^-)$ in rapidity bin-9:

Note that the tail at low values of the invariant mass i.e. at the left shoulder of the signal peak is not well described by the gaussian.

This has been better appreciated by inspecting the bin-by-bin pulls:

As we will soon discuss we are going to substitute a plain Gaussian with a **Crystal Ball function** which integrates the Gaussian with a power function representing the tail (details at next slide)!

This tail is called **radiative tail** because it is due to a QED process (called **internal bremsstrahlung**) for which **a muon emits final state radiation: the energy carried away by the photon represents a type of radiative loss (hence the lower invariant mass values at the signal tail). Alexis Pompili - Mini-Course / October 2023 - <sup>9</sup>**

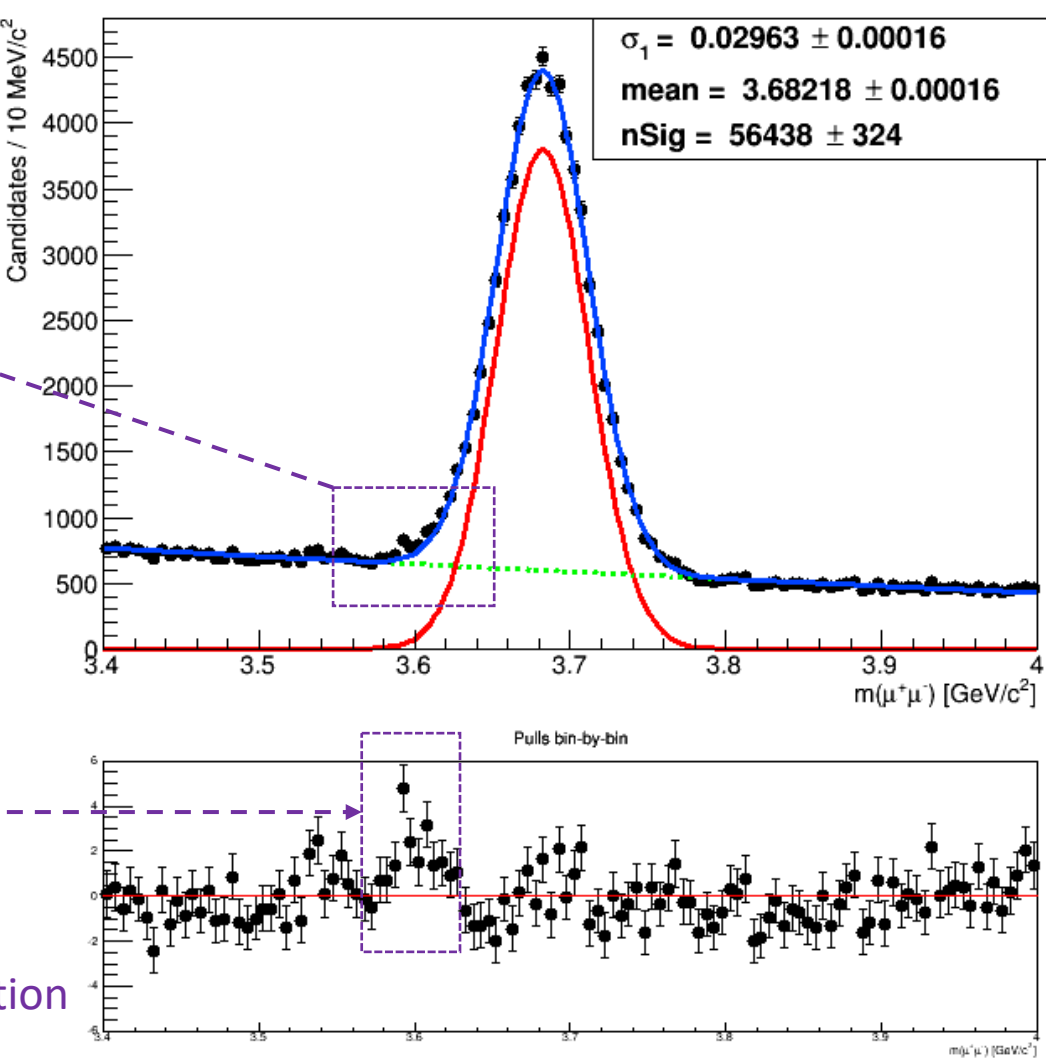

### **Crystal ball function**

The Crystal Ball function, named after the Crystal Ball Collaboration (hence the capitalized initial letters), is a probability density function commonly used to model various lossy processes in high-energy physics. It consists of a Gaussian core portion and a power-law low-end tail, below a certain threshold. The function itself and its first derivative are both continuous.

The Crystal Ball function is given by:

$$
f(x; \alpha, n, \bar{x}, \sigma) = N \cdot \begin{cases} \exp(-\frac{(x-\bar{x})^2}{2\sigma^2}), & \text{for } \frac{x-\bar{x}}{\sigma} > -\alpha \\ A \cdot (B - \frac{x-\bar{x}}{\sigma})^{-n}, & \text{for } \frac{x-\bar{x}}{\sigma} \leq -\alpha \end{cases}
$$
 **Gaussian core** (above a certain threshold  $\alpha$ )  
Power-law low-end tail (below a certain threshold  $\alpha$ )

where

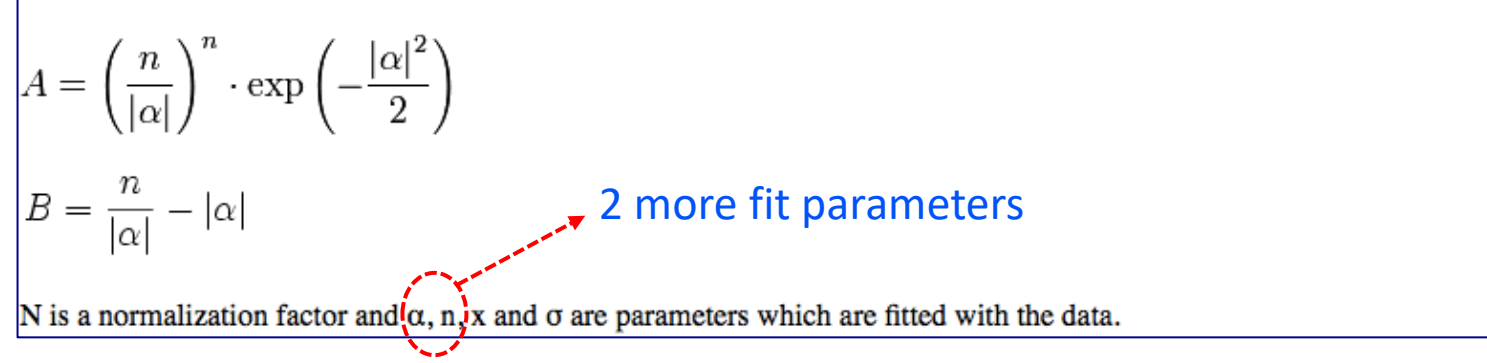

To get an idea of the effect of the two parameters describing the tail let's discuss, in next slide, a pair of helpful figures [ borrowed form an internal CMS analysis note (AN-14-003) ]

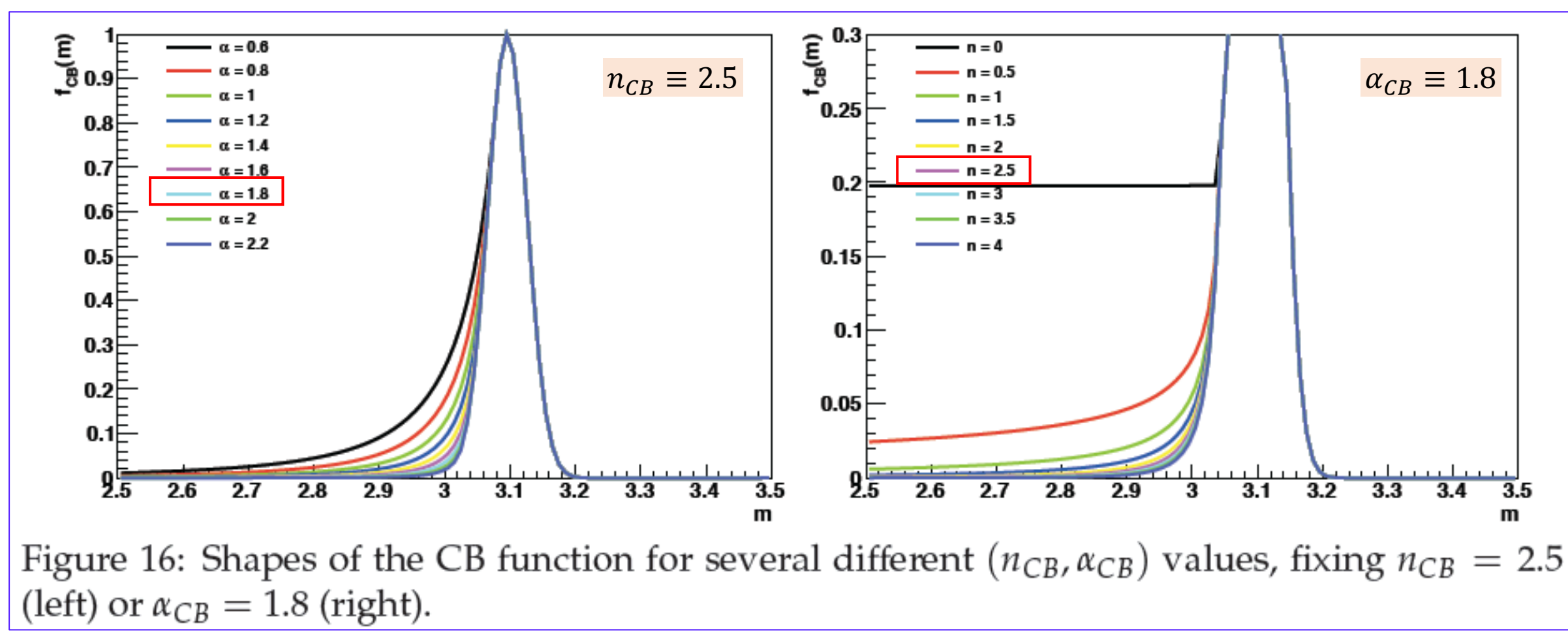

**<sup>(</sup>from CMS-AN-14-003)**

## **New fit model**

In the new fit model, we will:

1) **substitute the Gaussian function with the Crystal Ball one.** In RooFit: RooGaussian  $\Rightarrow$  RooCBShape 2) change the bkg model using an exponential instead of the polynomial. In RooFit : **RooChebyshev RooExponential** Note: the two things are not directly related (you can try as exercise/homework to apply only (1)). The bin-by-bin pulls' method allows to monitor the goodness-of-fit in the two cases.

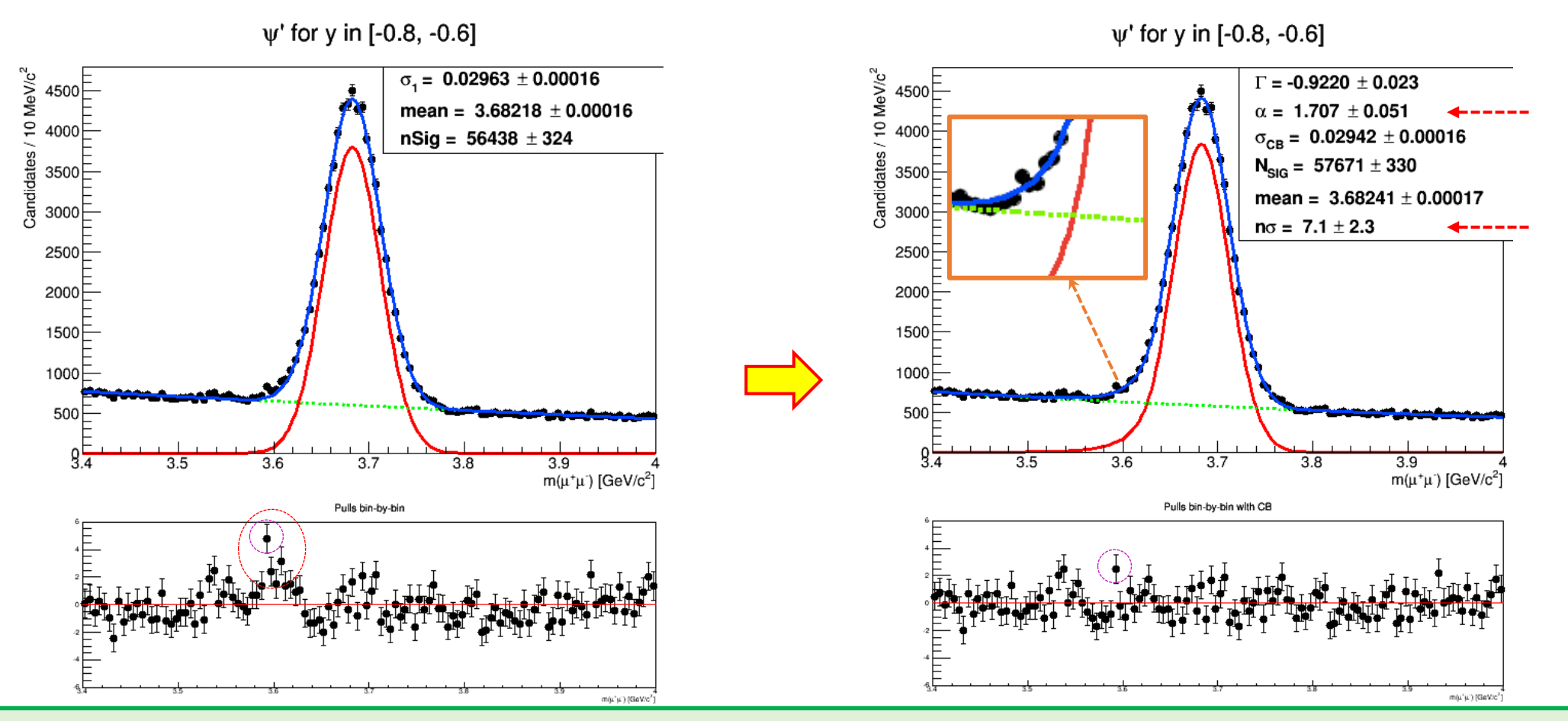

**Alexis Pompili (University of Bari Aldo Moro) - Mini-Course / Erasmus+ Teaching Mobility / October 2023 12**

```
RooAbsPdf *sigCBPdf ;
RooAbsPdf *bkgExpPdf ;
\prime\primeRooRealVar mGCB("mean_{CB}", "meanCB", 3.7, 3.67, 3.73);
RooRealVar sigma1CB("#sigma_{CB}", "sigma1CB", 0.02, 0.001, 0.1);
RooRealVar alpha("#alpha","alpha",2., 0.5, 10.);
RooRealVar nSigma("n#sigma","nSigma", 2., 0.1, 50.);
sigCBPdf = new RooCBShape("sigCBPdf","sigCBPdf",xVar,mGCB,sigma1CB,alpha,nSigma);
^{\prime\prime}RooRealVar gamma ("#Gamma", "Gamma", -1e-1, -2., -1e-2) ;
bkgExpPdf = new RooExponential("bkgExpPdf","bkgExpPdf",xVar, gamma);
\prime\primeRooRealVar nBkgExp("N_{EXPBKG}", "nBkgExp", 120e+3, 1., 1e+6);
RooRealVar nSigCB("N_{SIG}", "nSigCB", 2e+5, 1., 1e+6);
^{\prime\prime}RooAddPdf* totalCBExpPDF = new RooAddPdf("totalCBExpPDF","totalCBExpPDF", RooArgList(*sigCBPdf, *bkgExpPdf), RooArgList(nSigCB, nBkgExp));
totalCBExpPDF->fitTo(*MuMuHist, Extended(kTRUE), Minos(kFALSE));
^{\prime\prime}Rooflot* xframe1 = xVar-frame();xframe1->SetTitle( hPsiPrime->GetTitle() );
xframe1->SetYTitle("Candidates / 10 MeV/c^{2}");
MuMuHist->plotOn(xframe1);
totalCBExpPDF->plotOn(xframe1);
\prime\primetotalCBExpPDF->plotOn(xframe1, Components(RooArgSet(*sigCBPdf)), LineColor(kRed));
totalCBExpPDF->plotOn(xframe1, Components(RooArgSet(*bkgExpPdf)), LineColor(kGreen), LineStyle(kDashed));
\prime\primetotalCBExpPDF->paramOn(xframe1, Parameters(RooArgSet(mGCB,sigma1CB,alpha,nSigma,nSigCB,gamma)), Layout(0.529,0.99,0.9));
\prime\primemyC->cd();
xframe1->Draw();
myC->SaveAs("./Plots/PsiPrimeMassFit_CB_Exp.png");
\prime\prime\prime\primedelete myC;
f1->Delete();
\prime\prime
```
**Classroom exercise**: implement in this piece of code the goodness-of-fit information (bin-by-bin) pulls

- **Exercise :** Discuss how the estimate of the number of  $\psi'$  candidates changes in the 3 fits with these different models:
	- Gaussian + Chebyshev
	- Crystal Ball + Chebyshev (this is not implemented in the current code) [but it's used in the 2<sup>nd</sup> part]
	- Crystal Ball + Exponential

**Homework :**Put together the two subsamples in bin-13 and bin-20 (i.e. add the two corresponding histograms)

and try to fit the dimuon mass distribution of the obtained mixture (see theory of mixtures in the theroy part):

- try to use one Gaussian and check if its estimated  $\sigma$  is close to what expected

$$
\sigma_{eff\,(13+20)} = \sqrt{\varphi_{13}\,\sigma_{13}^2 + \varphi_{20}\,\sigma_{20}^2}
$$

- try to use two Gaussians (with same mean) and see if their estimated  $\sigma$ s are close to what expected ( $\sigma_{13}$ ,  $\sigma_{20}$ ) (in this case help the fit assuming the fractions of signal  $(\varphi_{13}, \varphi_{20})$  from the # of candidates in the single bins

Homework : show that the projection on the y coordinate of the pulls should provide a distribution very close to a standard Gaussian (try to use the RooHist object)

**Part-2 / study of the rapidity dependence of the mass resolution**

We have already well discussed that CMS dimuon mass resolution changes as a function of the rapidity:

$$
\sigma_{m\left(\mu^{+}\mu^{-}\right)} = f(y) \qquad \text{where} \qquad y = \frac{1}{2} \ln \frac{E + p_z}{E - p_z} = \frac{1}{2} \ln \frac{1 + \beta \cos \theta}{1 - \beta \cos \theta}
$$

We now want to study this dependence by performing the fit of all the rapidity bins.

With this aim we will use the larger ROOT file **hlt 5 newSoftMuon alsoInPsiPrimeWind.root** The code to run is now: **myFinalRapidity.C**

Considering that the background can vary a lot from bin to bin it is crucial to get successfull fits in all the bins and this requires to use some flexible model so we can try a Chebyshev polynomial of 2<sup>nd</sup> order for the background (as we did initially). For the signal we use, for the reason already explained, a *one-sided* ("low-tail") Crystal Ball.

This is a quadrant of the CMS detector showing the  $\eta$  -regions in subdetector of the muon system (included the proposed GEM detectors for the upgrade) :

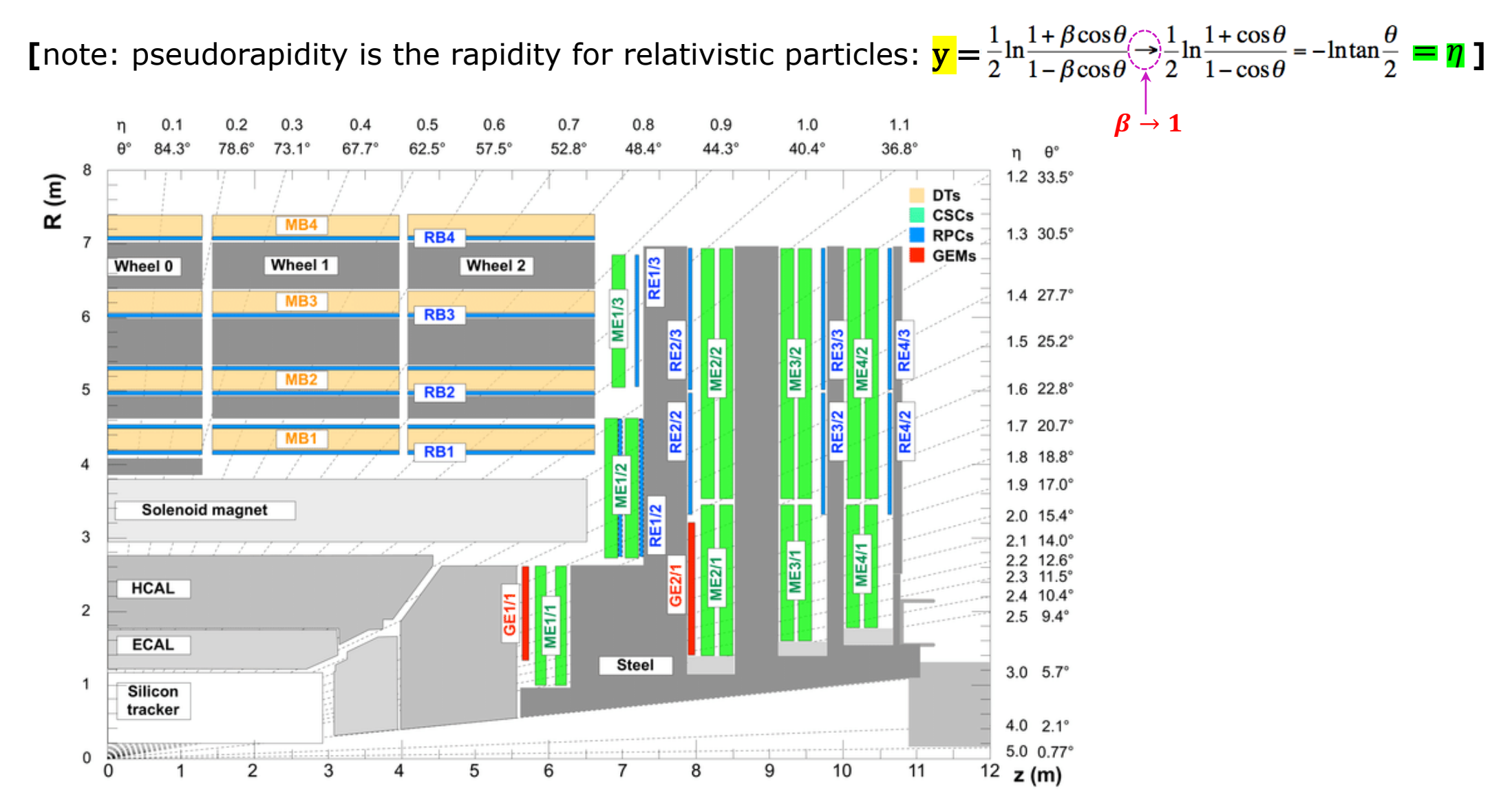

### We will consider the following **rapidity bins**:

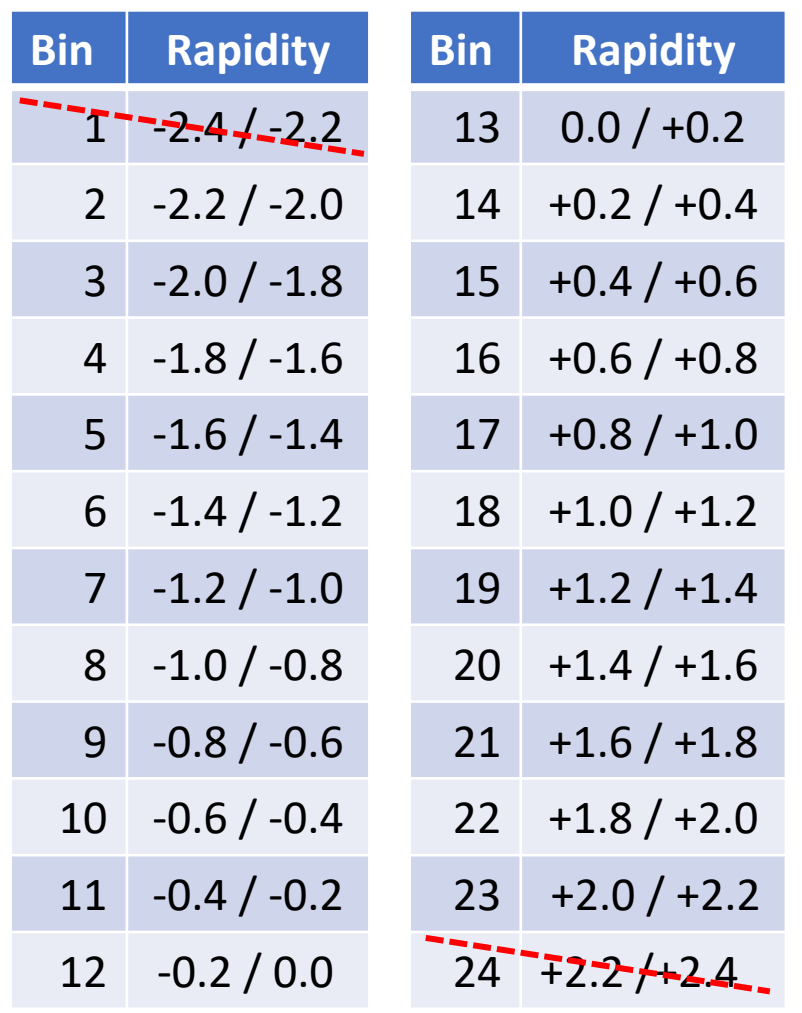

I will skip the two extreme bins due to low statistics (*overlined in red*)

In the code we will loop over the *loop index* from 0 to 21 … and correspondingly bin-index will change from 2 to 23. **Alexis Pompili - Mini-Course / October 2023 - 17**

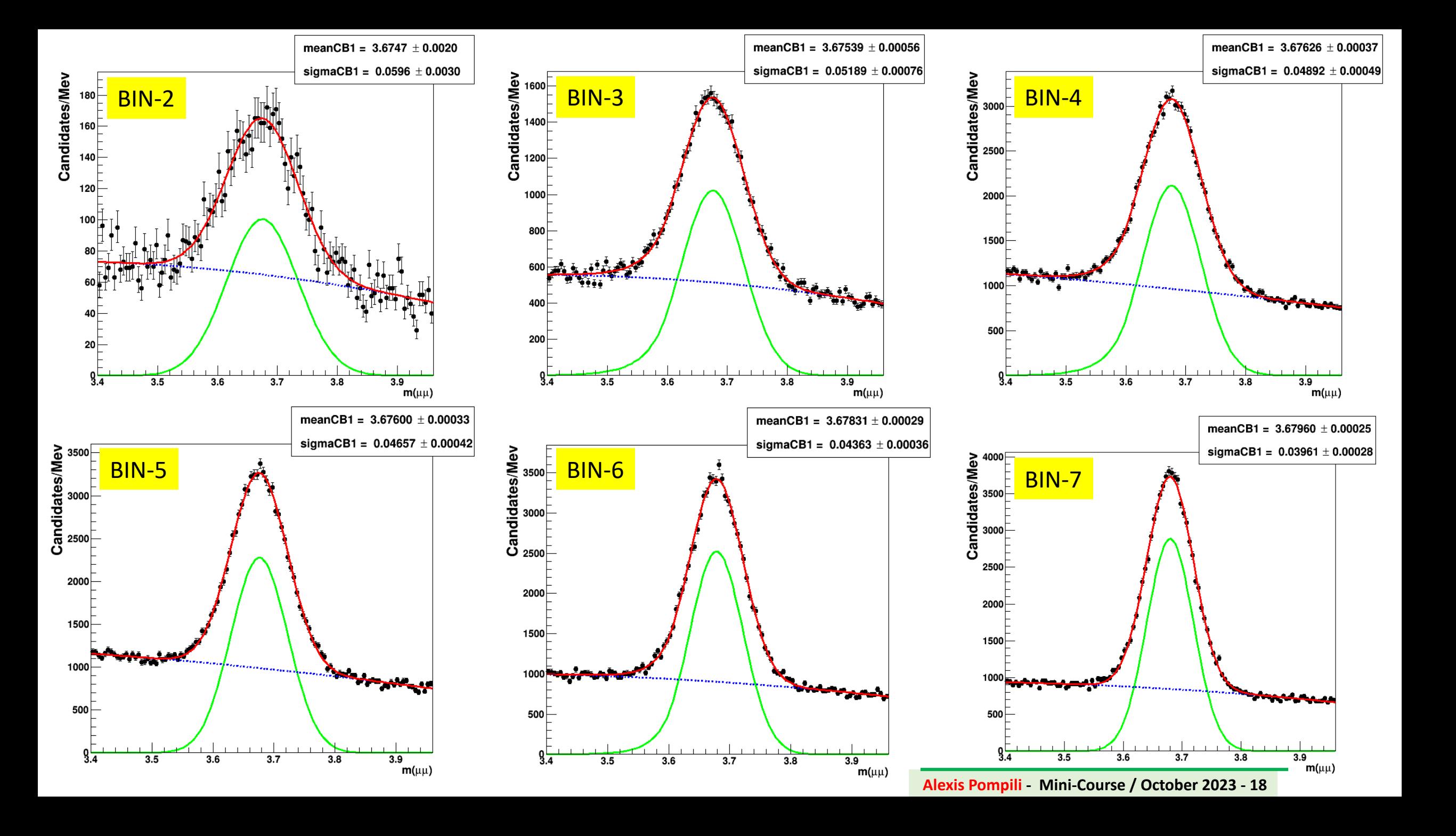

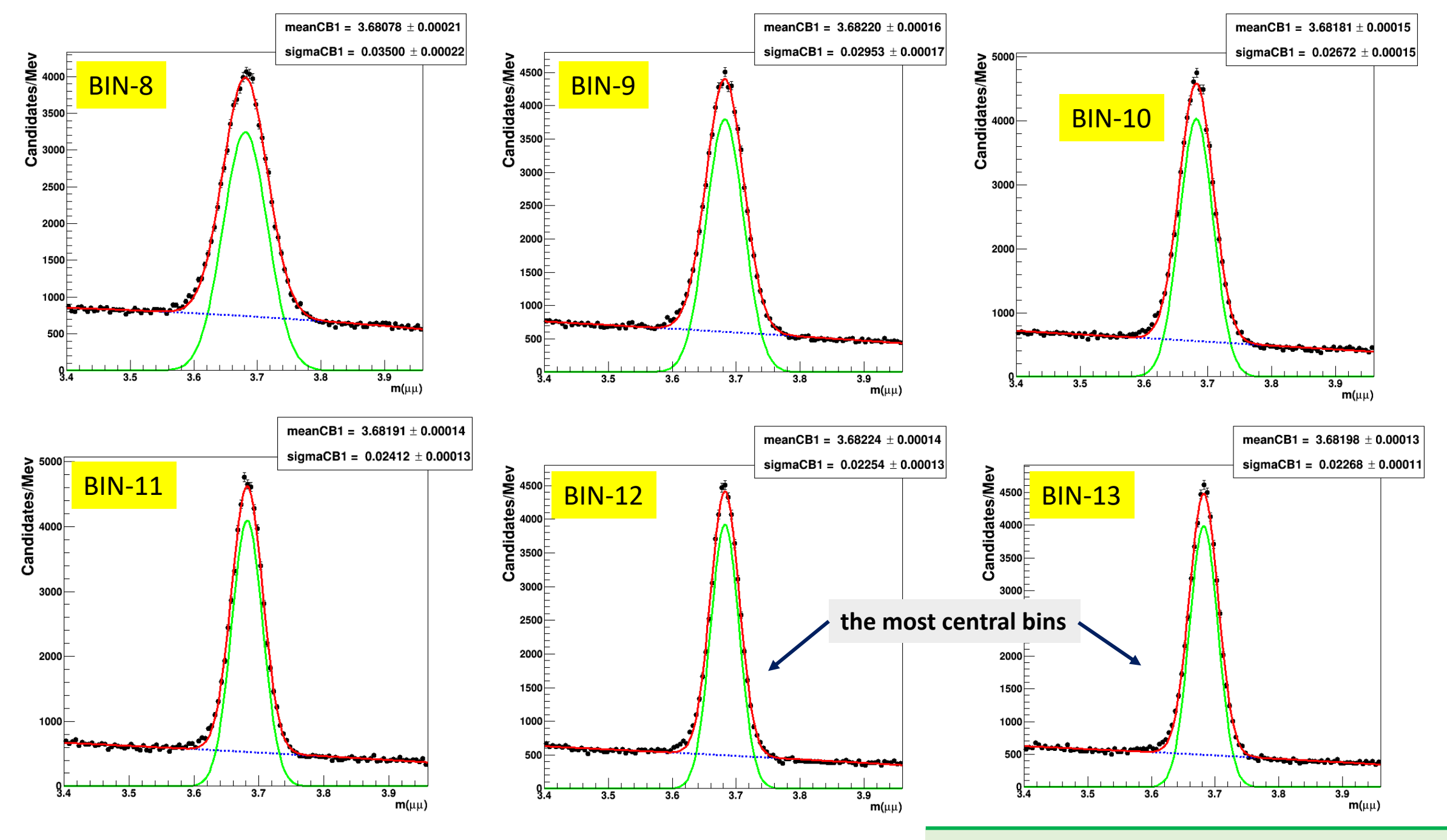

**Alexis Pompili - Mini-Course / October 2023 - 19**

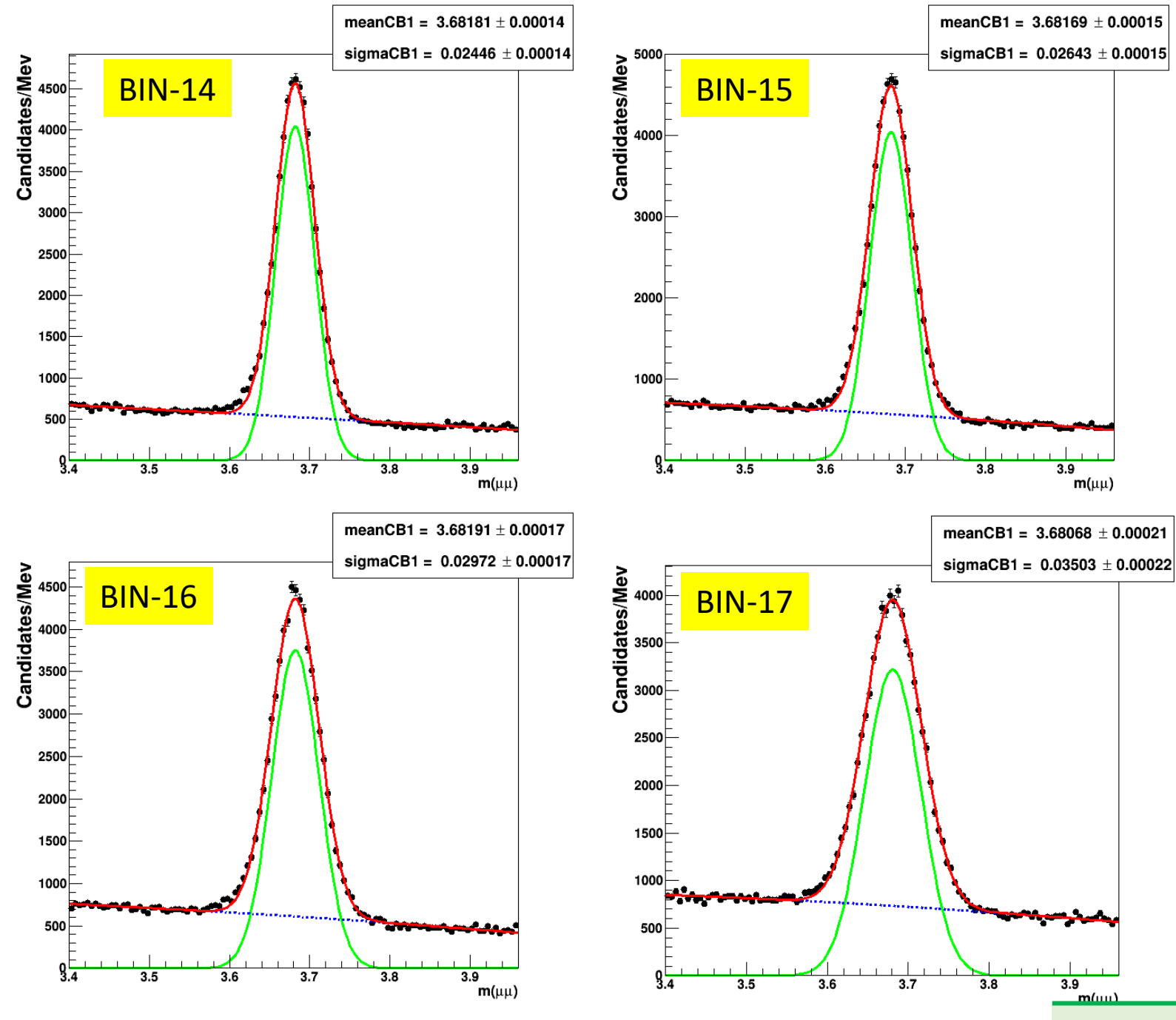

All these plots are produced in the subdir /Plots in files bin#.png (with #=2,…,23)

**Alexis Pompili - Mini-Course / October 2023 - 20**

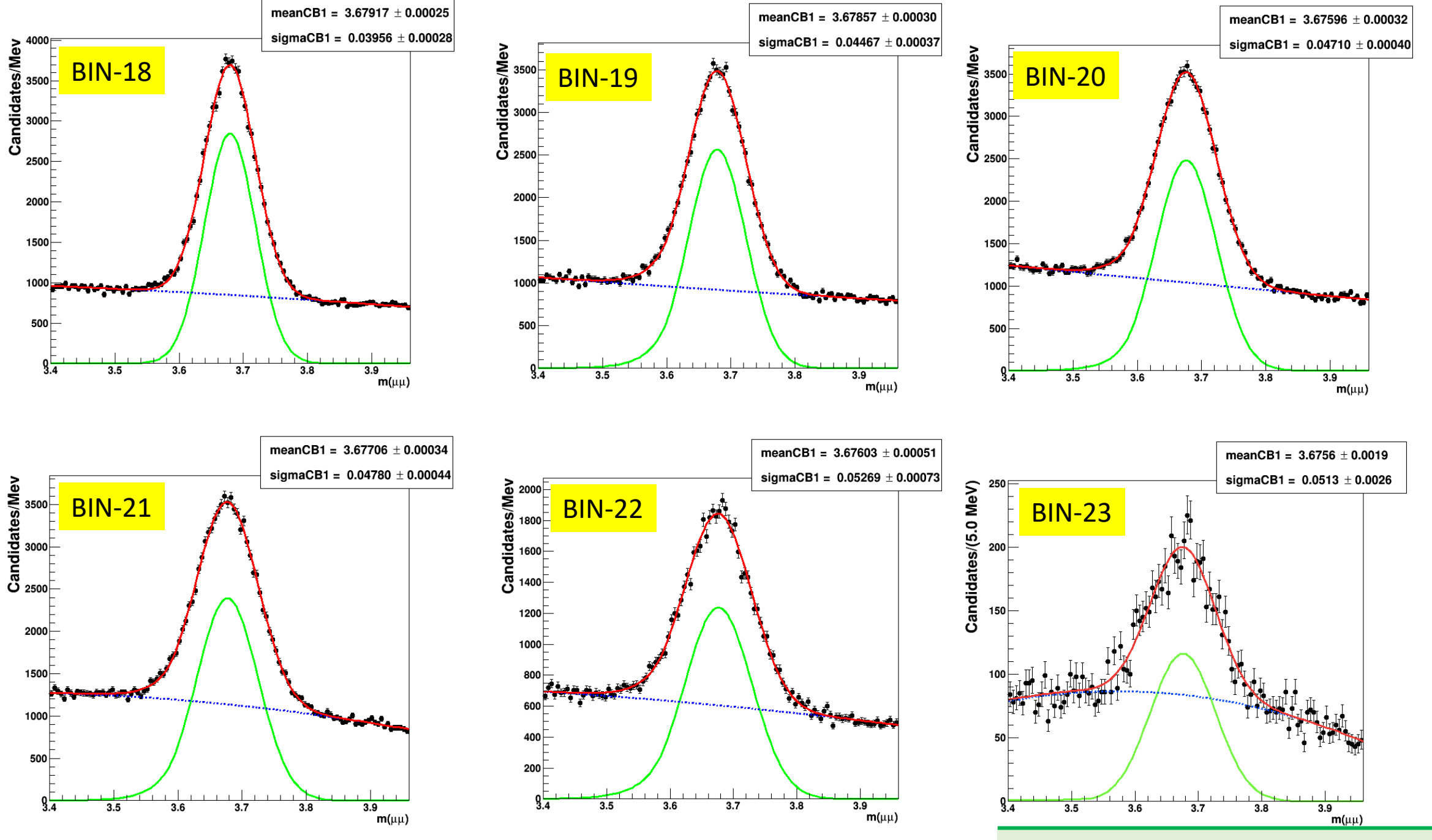

**Alexis Pompili - Mini-Course / October 2023 - 21**

#### Let's see the macro code used to produce the previous result:

```
#include <TLegend.h>
#include <iostream>
#include <TColor.h>
#include <TAxis.h>
#include <RooRealVar.h>
#include <RooGlobalFunc.h> // needed to resize the text in the statistics box of a frame
\prime\primeusing namespace std;
using namespace RooFit;
\prime\primevoid myFinalRapidity(){
 ^{\prime\prime}gROOT->Reset();
 gROOT->Clear();
 \prime\primegROOT->SetStyle("Plain");
 gStyle->SetOptStat(10);
 \prime\prime// prepare file in read mode
 TFile f1("./hlt_5_newSoftMuon_alsoInPsiPrimeWind.root","READ");
 ^{\prime\prime}TString numeri[22] = {"2", "3", "4", "5", "6", "7", "8", "9", "10", "11", "12", "13", "14", "15", "16", "17", "18", "19", "20", "21", "22", "23"};
 \prime\prime//-logic : bin-2=-2.2/-2.0 ; bin-3=-2.0/-1.8 ; bin-4=-1.8/-1.6 ; bin-5=-1.6/-1.4 ; bin-6=-1.4/-1.2 ; bin-7=-1.2/-1.0 ; bin-8=-1.0/-0.8 ; bin-9=-0.8/-0.6
 \prime\primebin-10=-0.6/-0.4; bin-11=-0.4/-0.2; bin-12=-0.2,0.0; bin-13=0.0/0.2; bin-14=0.2/0.4; bin-15=0.4,0.6; bin-16=0.6/0.8
 \prime\primebin-17=0.8/1.0; bin-18=1.0/1.2; bin-19:1.2/1.4; bin-20=1.4/1.6; bin-21=1.6/1.8; bin-22=1.8/2.0; bin-23=2.0/2.2
 \prime\prime(skipping two extreme bins: bin-1=-2.4/-2.2 & bin-24=2.2/2.4 because if the uncertainty due to the low statistics)
 \prime\prime\prime\prime//Canvas for my plots:
 \prime\primeTCanvas *myCanvas = new TCanvas("myCanvas", "myCanvas", 700, 700);
 gPad->SetBottomMargin(0.15);
 gPad->SetLeftMargin(0.1);
 gPad->SetRightMargin(0.1);
 gPad->SetTopMargin(0.1);
 //-- vectors for the final graph
 double vec[22];
 double vec_err[22];
 // double vec_err_h[22]; // Se eventualmente usassi Minos
 // double vec_err_1[22]; // Se eventualmente usassi Minos
 \prime\prime//--this is if we want to do give a vector of initial values to the fit:
 0,40000;
 \prime\prime
```

```
Starting LOOP on the 22 BINS
for (int i = 0; i < 22; i++)-6
    // Open file and read histogram
    TH1D *histo = (TH1D*)f1.Get("PsiPisIPrimeMass_bin"+numer[i]);\prime\primeInt_t nBins = histo->GetNbinsX();
    Float_t bin_width = histo->GetBinWidth(1.); // needed later
    \prime\prime// Creation of the object RooDataHist from the histogram
    RooRealVar x("x", "x", 3.4, 3.96);
    RooDataHist *psiprime = new RooDataHist(histo->GetName(), histo->GetTitle(), RooArgSet(x), RooFit::Import(*histo, kFALSE));
    ^{\prime\prime}//Frame for plotting and style options
    Rooflot *xframe = x.frame(Title(""));
    //xframe->SetTitle("#mu#mu invariant mass spectrum");
    xframe->SetTitle("");
    xframe->SetTitleOffset(1.32,"y");
    xframe->SetLabelSize(0.025, "y");
    xframe->SetTitleSize(0.038, "y");
    ^{\prime\prime}char newlabel[255];
    sprintf(newlabel, "Candidates/(%.1f MeV)", 1000*bin_width);
    xframe->SetYTitle(newlabel);
    \prime\primexframe->SetLabelSize(0.025, "x");
    xframe->SetTitleSize(0.029, "x");
    xframe->SetTitleOffset(0.93,"x");
    xframe->SetXTitle("m(#mu#mu)");
    \prime\prime// "putting" the RooDataHist object on the RooPlot
    psiprime->plotOn(xframe);
    \prime\prime77
    //char title[128]=""; // taking off the title:
    psiprime->SetTitle("");
    ^{\prime\prime}
```
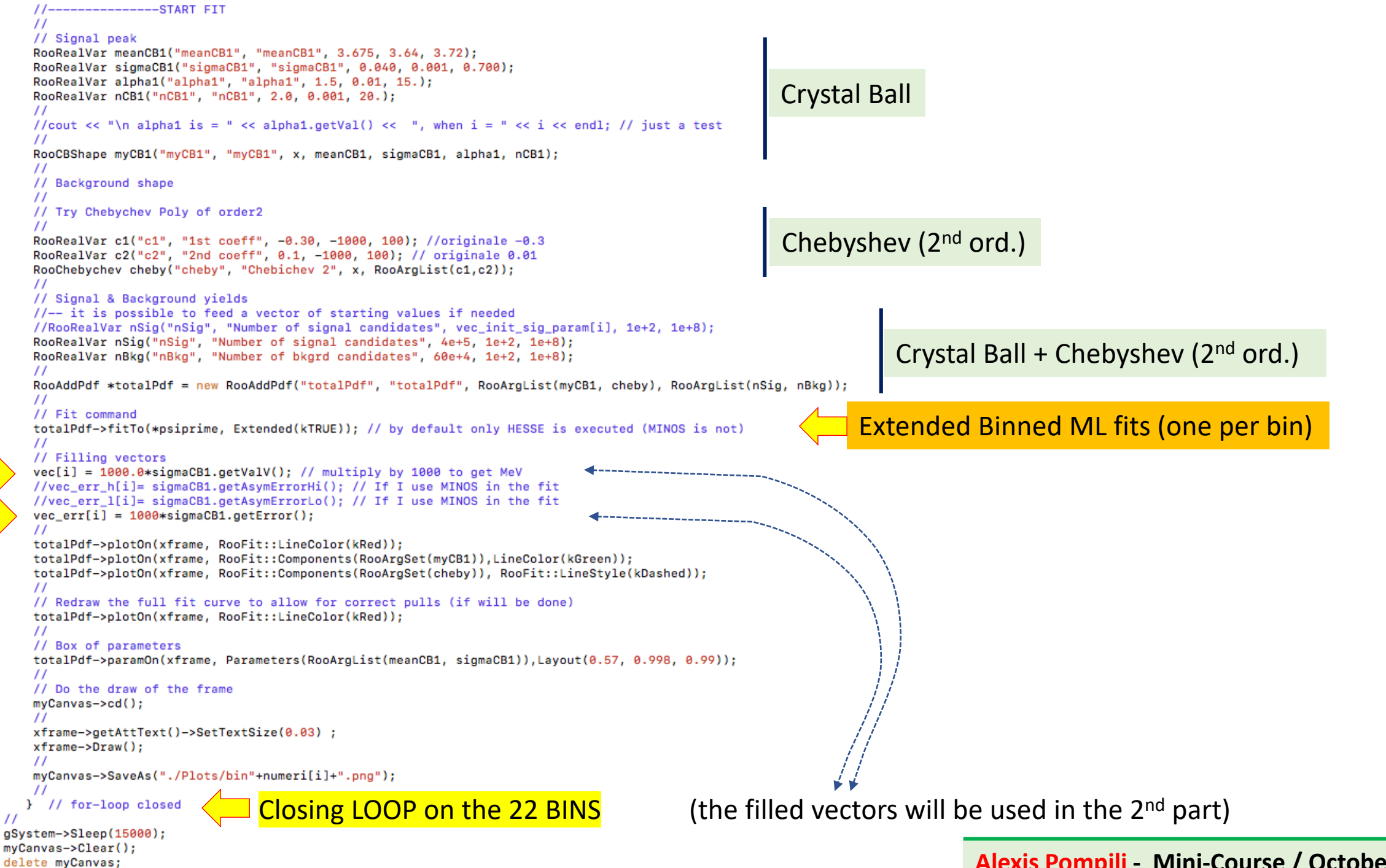

 $\prime\prime$ 

**Alexis Pompili - Mini-Course / October 2023 - 24**

### I finished the set of 22 fits in rapidity bins and with the filled vectors **vec[i]**& **vec\_err[i]**; Now I can start the 2<sup>nd</sup> part where I plot and fit the mass resolution as a function of the rapidity.

```
\prime\prime// As central values we assign the center of each rapidity bin
double rapidity[22] = {-2.1, -1.9, -1.7, -1.5, -1.3, -1.1, -0.9, -0.7, -0.5, -0.3, -0.1, 0.1, 0.3, 0.5, 0.7, 0.9, 1.1, 1.3, 1.5, 1.7, 1.9, 2.1};
// As uncertainty we assign the bin's half-width (0.1 in this case)
double rapidity_err[22];
for (int i=0; i<22; i++)
  \left\{ \right.rapidity_err[i]=0.1;
^{\prime\prime}//-- if the fit would have been providing asymmetric errors on the parameter.
//TGraphAsymmErrors *grafico_errori = new TGraphAsymmErrors(22, rapidity, vec, rapidity_err, rapidity_err, vec_err_1, vec_err_h);
\prime\primeTCanvas *final = new TCanvas("final", "final", 700, 700);
TGraphErrors *grafico_errori = new TGraphErrors(22, rapidity, vec, rapidity_err, vec_err);
                                                                                                                                              setup graph
gPad->SetBottomMargin(0.15);
gPad->SetLeftMargin(0.15);
gPad->SetRightMargin(0.1);
gPad->SetTopMargin(0.1);
grafico_errori->SetMarkerStyle(20);
grafico_errori->SetMarkerColor(kBlue);
grafico_errori->SetTitle("");
grafico_errori->GetXaxis()->SetTitle("Rapidity/0.2");
grafico_errori->GetXaxis()->SetLabelSize(0.03);
grafico_errori->GetXaxis()->SetTitleOffset(1.1);
grafico_errori->GetYaxis()->SetTitleOffset(1.1);
grafico_errori->GetYaxis()->SetLabelSize(0.03);
grafico_errori->GetYaxis()->SetTitle("#sigma(MeV)");
grafico_errori->GetYaxis()->SetDecimals(1);
grafico_errori->Draw("AP");
\prime\prime// Try a Parabola
//TF1 *myFunc = new TF1("myFunc", "[0]+ [1]*x + [2]*x*x", -2.2, 2.2);
//myFunc->SetParameters(0.02, 1, 1);
// Try an hyperbolic Cosine
\prime\prime//TF1 *myFunc = new TF1("myFunc", "[0]+ 0.5*[1]*TMath::Exp([2]*x)+0.5*[1]*TMath::Exp(-[2]*x)", -2.2, 2.2);
// myFunc->SetNpx(100);
//myFunc->SetParameters(30., 1, 0.01);
//myFunc->SetParLimits(0,-10, 22);
//myFunc->SetParLimits(1, 0., 30.);
//myFunc->SetParLimits(2,-100, 100);
\prime\prime// Try a simple Cosine:
                                                                                                                                            fitting the TGraphErrors object
TF1 *myFunc = new TF1("myFunc", "[0]-[1]*TMath::Cos([2]*x)", -2.2, 2.2);
myFunc->SetParameters(35., 15., 1.);
myFunc->SetParLimits(0,10, 60);
myFunc->SetParLimits(1, 5., 30.);
myFunc->SetParLimits(2,-10, 10);
myFunc->SetLineColor(kRed);
myFunc->SetLineWidth(2);
^{\prime\prime}gStyle->SetOptFit(1111);
grafico_errori->Fit(myFunc,"R");
final->SaveAs("./Plots/grafico_finale.png");
                                                                                                                                              Alexis Pompili - Mini-Course / October 2023 - 25delete final:
```
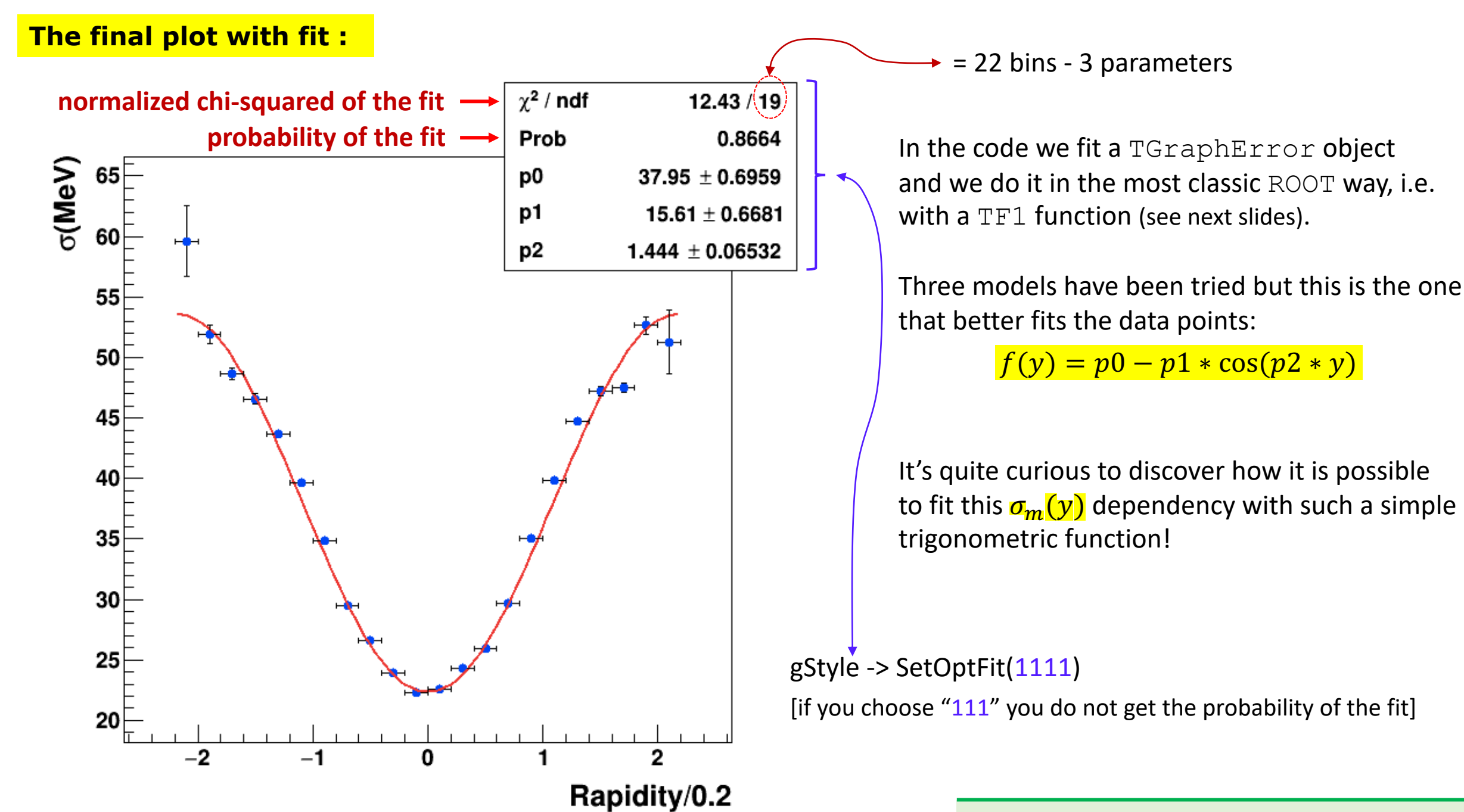

**Homework** : …. a "variation on the theme":

show the distribution of the signal yield (number of candidates) as a function of rapidity bin (use again a TGraphErrors)